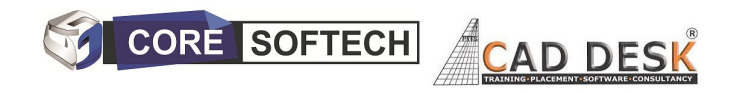

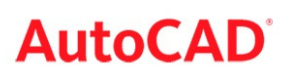

#### AUTOCAD SYALLBUS

CAD (Auto-CAD) No. Of hours -40 hours + Minimum 20 hours Projects

#### 1. Getting Started with AutoCAD

- · Starting AutoCAD
- · AutoCAD's User Interface
- · Working with Commands
- · AutoCAD's Cartesian Workspace
- · Opening an Existing Drawing File
- · Viewing Your Work
- · Saving Your Work

#### 2. Basic Drawing & Editing Commands

- · Drawing Lines
- · Erasing Objects
- · Drawing Lines with Polar Tracking
- · Drawing Rectangles
- · Drawing Circles
- · Undo and Redo Actions

#### 3. Drawing Precision in AutoCAD

- · Using Running Object Snaps
- · Using Object Snap Overrides
- · Polar Tracking at Angles
- · Object Snap Tracking

#### 4. Making Changes in Your Drawing

- · Selecting Objects for Editing
- · Moving Objects
- · Copying Objects
- · Rotating Objects
- · Scaling Objects
- · Mirroring Objects
- · Editing with Grips

#### 5. Organizing Your Drawing with Layers

- · Creating New Drawings With Templates
- · What are Layers?
- · Layer States
- · Changing an Object's Layer

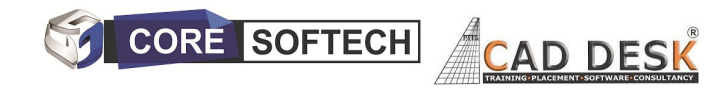

## 6. Advanced Object Types

- · Drawing Arcs
- · Drawing Polylines
- · Editing Polylines
- · Drawing Polygons
- · Drawing Ellipses

#### 7. Getting Information from Your Drawing

- · Working with Object Properties
- · Measuring Objects

#### 8. Advanced Editing Commands

- · Trimming and Extending Objects
- · Stretching Objects
- · Creating Fillets and Chamfers
- · Offsetting Objects
- · Creating Arrays of Objects

#### 9. Inserting Blocks

- · What are Blocks
- · Inserting Blocks
- · Working with Dynamic Blocks
- · Inserting Blocks with DesignCenter
- · Inserting Blocks with Content Explorer

## 10. Setting Up a Layout

- · Printing Concepts
- · Working in Layouts
- · Copying Layouts
- · Creating Viewports
- · Guidelines for Layouts

#### 11. Printing Your Drawing

- · Printing Layouts
- · Printing from the Model Tab

## 12. Text

- · Working with Annotations
- · Adding Text in a Drawing
- · Modifying Multiline Text
- · Formatting Multiline Text
- · Adding Notes with Leaders to Your Drawing
- · Creating Tables
- · Modifying Tables

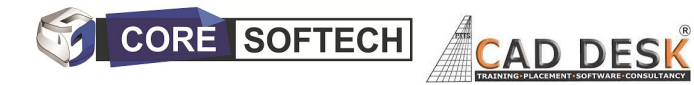

## 13. Hatching

- · Hatching
- · Editing Hatches

## 14. Adding Dimensions

- · Dimensioning Concepts
- · Adding Linear Dimensions
- · Adding Radial and Angular Dimensions
- · Editing Dimensions

## 15. Working Effectively with AutoCAD

- · Creating a Custom Workspace
- · Using the Keyboard Effectively
- · Object Creation, Selection and Visibility
- · Working in Multiple Drawings
- · Copying and Pasting Between Drawings
- · Using Grips Effectively
- · Additional Layer Tools

## 16. Accurate Positioning

- · Coordinate Entry
- · Locating Points with Tracking
- · Construction Lines
- · Placing Reference Points

## 17. Parametric Drawing

- · Working with Constraints
- · Geometric Constraints
- · Dimensional Constraints

## 18. Working with Blocks

- · Creating Blocks
- · Editing Blocks
- · Removing Unused Elements
- · Adding Blocks to Tool Palettes
- · Modifying Tool Properties in Tool Palettes

#### 19. Creating Templates

- · Why Use Templates
- · Controlling Units Display
- · Creating New Layers
- · Adding Standard Layouts to Templates
- · Saving Templates

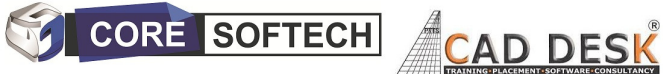

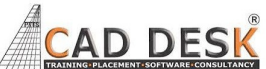

## 20. Annotation Styles

- · Creating Text Styles
- · Creating Dimension Styles
- · Creating Multileader Styles

## 21. Advanced Layouts

- · Quick View Layouts
- · Creating and Using Named Views
- · Advanced Viewport Options
- · Layer Overrides in Viewports
- · Additional Annotative Scale Features

#### 22. External References

- · Attaching External References
- · Modifying External References
- · XRef Specific Information

# PROJECTS -20 -40 hours Extra hours for

## Projects with assistance

- Mechanical CAD Mechanical & Automotive Projects on AutoCAD
- Civil & Architectural Civil Plan & Elevation Projects on AutoCAD
- Electrical –Electrical : /SLD/ Panel Layout ,Electrical Projects on AutoCAD
- For Non Technical/Personal Interest Combination of all Projects Extra as above all three i.e Projects on Civil, Mechanical, Electrical drawings on AutoCAD etc.

## PLACEMENTS ASSISTANCE – 100%